## **Письма в заданном формате**

Вкладка **Шаблон писем** доступна в разделе **Настройки** на вкладке **Почта**. Вкладка предназначена для настройки форматов сообщений электронной почты, которые отправляются и принимаются базой знаний.

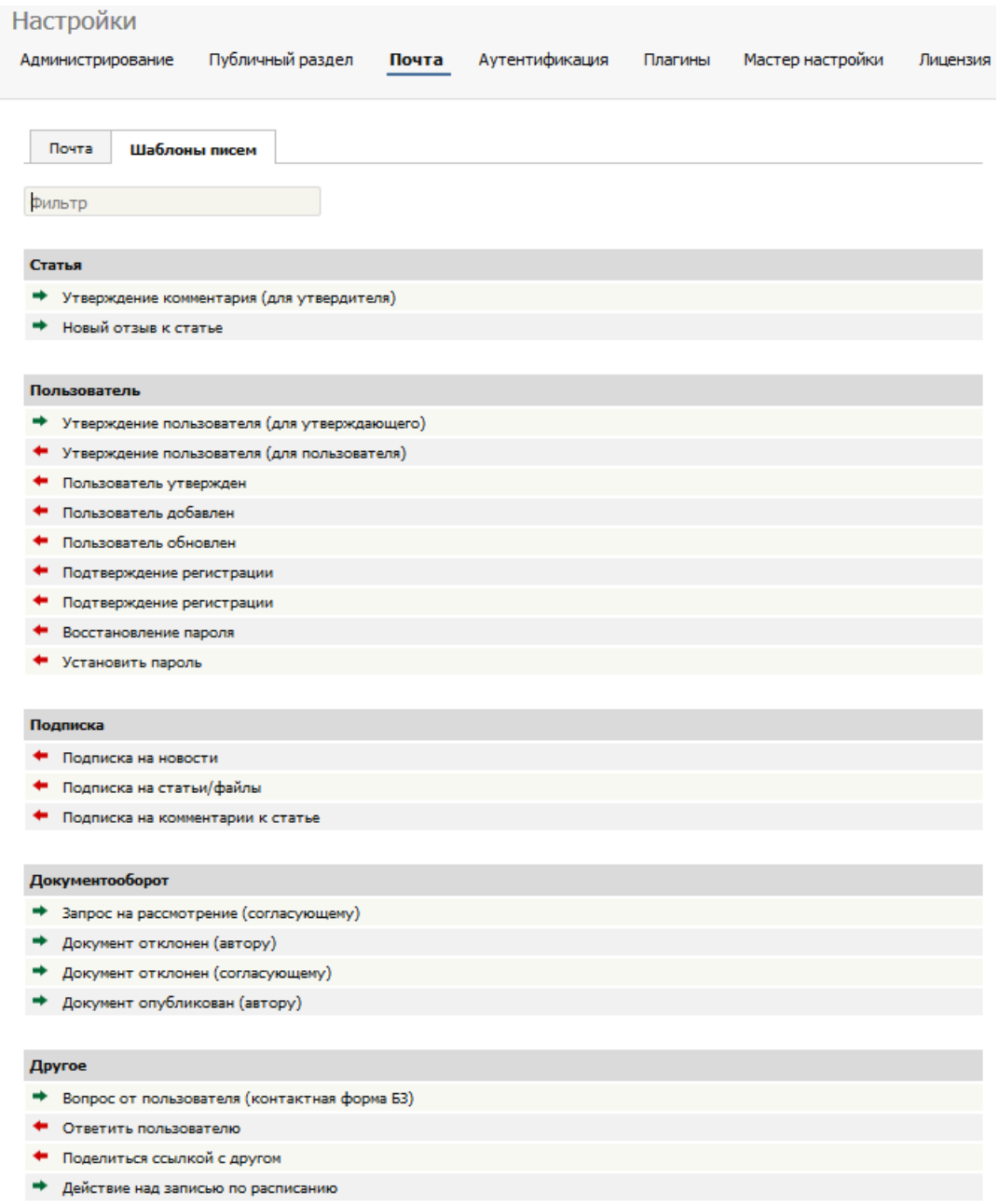

Письма с зелеными стрелками – это письма, получаемые администратором базы знаний. В качестве примера можно привести шаблон **Вопрос от пользователя** или **Утверждение пользователя**. Письма с красными стрелками ‒ это письма, которые отправляются пользователям. К ним относятся **Подтверждение регистрации** и **Восстановление пароля**.

В KBPublisher существует несколько шаблонов писем по умолчанию. Новые шаблоны добавлять нельзя. Однако вы можете редактировать существующие.

## **Редактирование шаблона письма**

При редактировании шаблона письма открывается форма, параметры которой вы можете изменить в соответствии с вашими потребностями.

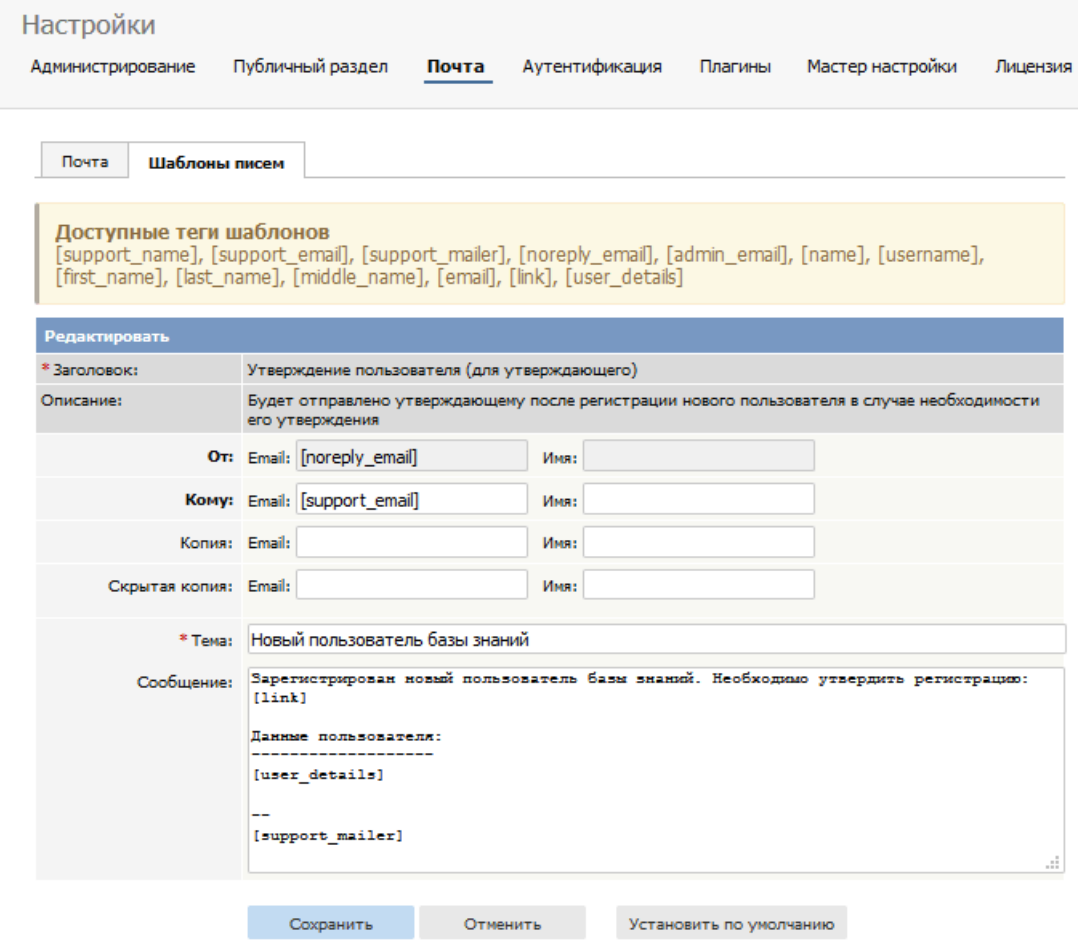

Вы можете включить любой текст. Поля шаблона можно добавлять в любом месте письма или в заголовке.

Набор доступных полей зависит от шаблона письма. Ниже приведены наиболее распространенные:

- [support\_name] ‒ имя, указанное в поле **Имя техподдержки** на вкладке **Почта**.
- [support\_email] ‒ адрес электронной почты, указанный в поле **Email техподдержки** на вкладке **Почта**.
- [support\_mailer] ‒ имя, указанное в поле **Мейлер техподдержки** на вкладке **Почта**.
- [noreply\_email] ‒ адрес электронной почты, указанный в поле **Email для NoReply** со стандартной фразой "Не отвечайте на это письмо".
- [name] имя пользователя, кому или от кого отправляется письмо.
- [username] имя пользователя.
- [first\_name] имя.
- [last\_name] фамилия.
- $[middle\_name]$  отчество.
- [email] адрес электронной почты.
- [link] ссылка на страницу, о которой идет речь в письме.

Имя поля должно быть заключено в квадратные скобки.

Некоторые шаблоны писем имеют флаг **Для супервайзера категории**, который отображается, когда письмо относится к конкретной статье. Если категории назначен Супервайзер, то при установленном флаге **Для супервайзера категории** письмо отправляется Супервайзеру, а не на адрес Майлера техподдержки.

ID статьи: 88 Последнее обновление: 16 авг., 2019 Обновлено от: Черевко Ю. Ревизия: 5 Руководство пользователя v8.0 -> Настройки -> Настройки почты -> Шаблоны писем <https://www.kbpublisher.com/ru/kb/entry/88/>